# DatePicker Release Note

Version 3.1

### **Introduction**

Datepicker version 3 is a customized Java JDialog and can be used in Java applications running on Windows. The DatePicker looks like this:

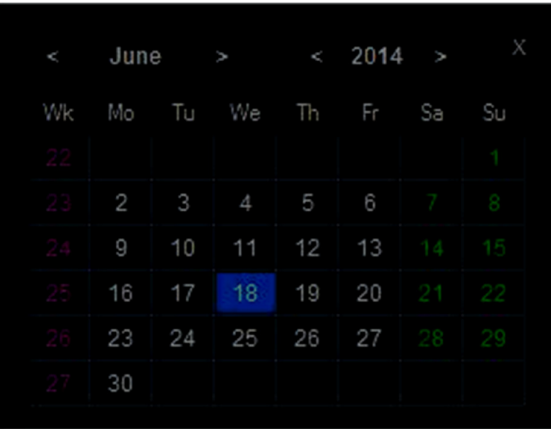

#### **License**

DatePicker software may be freely used, modified, and shared for private and non-commercial applications.

### **Requirements**

DatePicker requires the minimum Java version 1.6.0. To check your Java version, enter the following at a command prompt:

**java -version** 

# **Changes**

 $\overline{r}$ 

Version 3.1 of the DatePicker contains the following modifications and bug fixes:

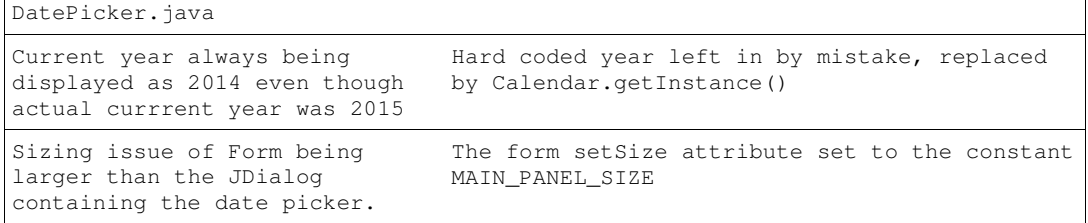

# **Distribution**

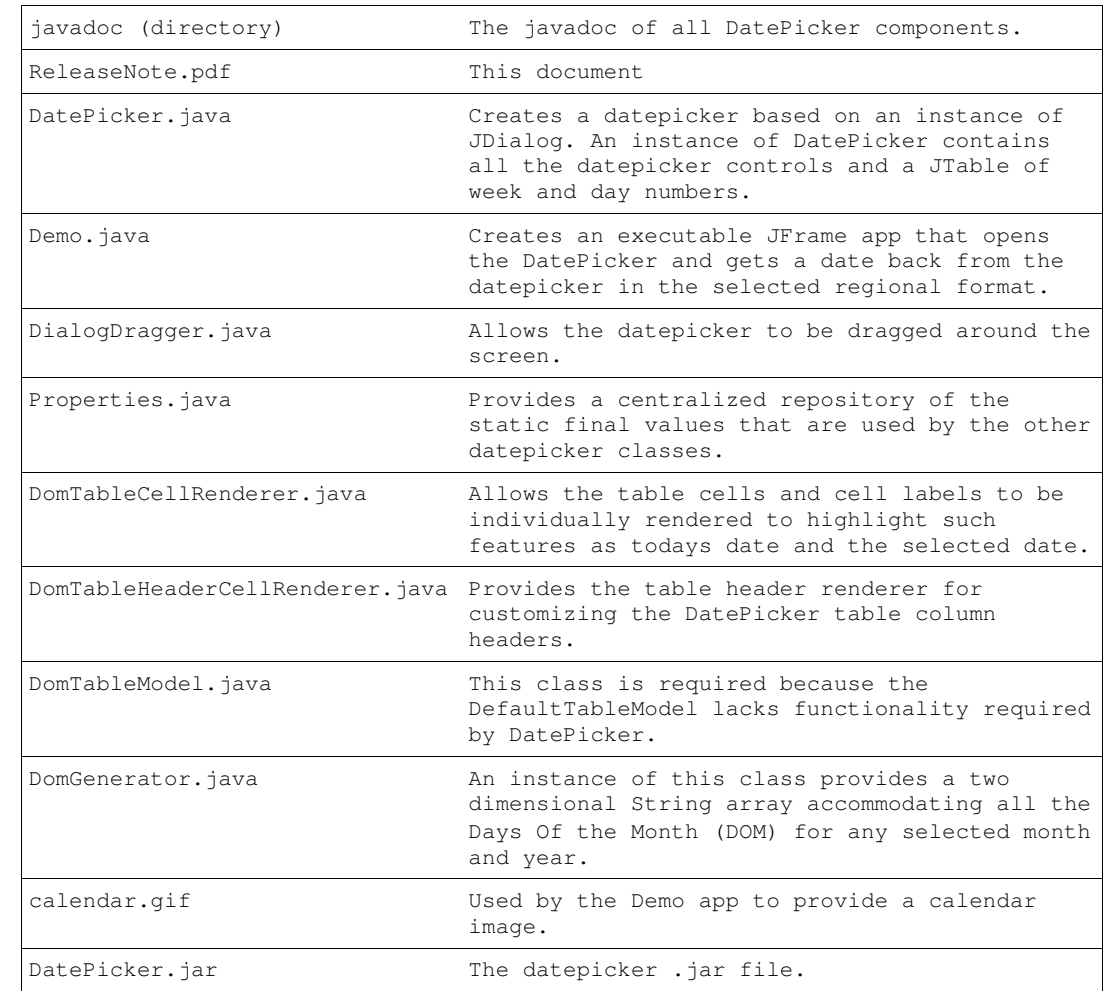

DatePicker is distributed as a zip file DatePicker.zip containing the following files:

For additional information, see the Javadoc for each class.

### **Features**

DatePicker supports the following features that are demonstrated by running the Demo.java Swing (JFrame) application included with the distribution.

- DatePicker can be dragged and dropped to different screen locations. Because DatePicker has its undecorated attribute set to false the default dragability normally afforded by the JDialog title bar disappears. The reason the JDialog title bar is removed is to replace it with a customised title bar containing a month and year incrementer buttons > and decrementer buttons <. Dragability is restored by registering DatePicker with an instance of DialogDragger.
- Todays date is always highlighted in a different cell background color.
- Saturdays and Sundays are displayed in a different color.
- Week numbers are displayed in the leftmost column with a different text color. Weeks run from Monday to Sunday.
- If the month incrementer selector > is clicked beyond "December", the year is automatically incremented and the month changes to "January".
- If the month decrementer < is clicked when "January" is displayed, the year selector is automatically decremented and the month changes to "December".

# **The Demo App**

The demo app looks like this:

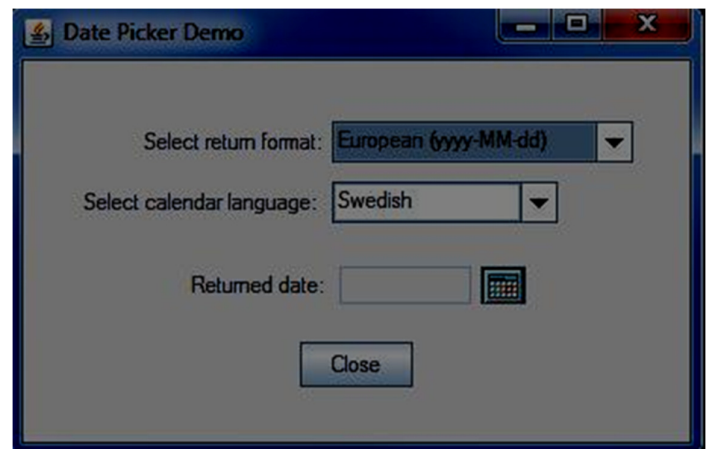

It is started from a command prompt in the following way:

- 1. Navigate to the directory containing the DatePicker.jar file.
- 2. At the command prompt, enter **java -jar Datepicker.jar**
- 3. From the application GUI, select a regional date format and the language you want.
- 4. Click the calendar icon to open the datepicker.
- 5. From the DatePicker, select the required day.

The following languages are supported for the purpose of this demo: English, Swedish, and German.

The following regional date formats are supported: European, USA, and British.

If you don't want multiple languages and date formats, you may edit out the source code so that just a single format and language remain.

When you click the calendar button in the Demo, the DatePicker is opened. When you select the date from the datepicker, it is returned and displayed in the **Returned date** field.